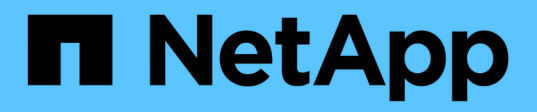

## **Apache Airflow**

NetApp Solutions NetApp May 10, 2024

This PDF was generated from https://docs.netapp.com/zh-tw/netappsolutions/ai/aicp\_apache\_airflow\_deployment.html on May 10, 2024. Always check docs.netapp.com for the latest.

# 目錄

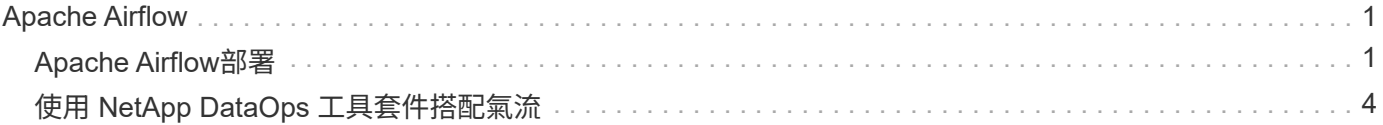

## <span id="page-2-0"></span>**Apache Airflow**

## <span id="page-2-1"></span>**Apache Airflow**部署

本節說明在Kubernetes叢集中部署氣流時、必須完成的工作。

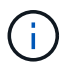

您可以在Kubernetes以外的平台上部署氣流。在Kubernetes以外的平台上部署氣流、不在本解決 方案的範圍之內。

### 先決條件

在您執行本節所述的部署練習之前、我們假設您已經執行下列工作:

- 1. 您已經擁有有效的Kubernetes叢集。
- 2. 您已在 Kubernetes 叢集中安裝並設定 NetApp Astra Trident 。如需 Astra Trident 的詳細資訊、請參閱 ["Astra Trident](https://docs.netapp.com/us-en/trident/index.html)[文件](https://docs.netapp.com/us-en/trident/index.html)["](https://docs.netapp.com/us-en/trident/index.html)。

#### 安裝**Helm**

我們使用適用於Kubernetes的常用套件管理程式Helm來部署氣流。部署氣流之前、您必須先在部署跨接主機上 安裝Helm。若要在部署跳接主機上安裝Helm、請遵循 ["](https://helm.sh/docs/intro/install/)[安裝說明](https://helm.sh/docs/intro/install/)["](https://helm.sh/docs/intro/install/) 在官方Helm文件中。

#### 設定預設**Kubernetes StorageClass**

在部署氣流之前、您必須在Kubernetes叢集中指定預設StorageClass。氣流部署程序會嘗試使用預 設StorageClass來配置新的持續磁碟區。如果沒有將StorageClass指定為預設StorageClass、則部署將會失敗。 若要在叢集中指定預設 StorageClass 、請遵循中所述的指示 ["Kubeflow](https://docs.netapp.com/zh-tw/netapp-solutions/ai/aicp_kubeflow_deployment_overview.html)[部署](https://docs.netapp.com/zh-tw/netapp-solutions/ai/aicp_kubeflow_deployment_overview.html)["](https://docs.netapp.com/zh-tw/netapp-solutions/ai/aicp_kubeflow_deployment_overview.html) 區段。如果您已在叢集內指定預 設StorageClass、則可以跳過此步驟。

#### 使用**Helm**來部署氣流

若要使用Helm在Kubernetes叢集中部署氣流、請從部署跨接主機執行下列工作:

1. 請遵循、使用Helm來部署氣流 ["](https://artifacthub.io/packages/helm/airflow-helm/airflow)[部署指示](https://artifacthub.io/packages/helm/airflow-helm/airflow)["](https://artifacthub.io/packages/helm/airflow-helm/airflow) 以取得雜訊中心的官方氣流圖表。以下命令範例顯示如何使 用Helm部署氣流。視您的環境和所需組態而定、視需要修改、新增及/或移除「custom-vales.yaml」檔案中 的值。

```
$ cat << EOF > custom-values.yaml
###################################
# Airflow - Common Configs
###################################
airflow:
    ## the airflow executor type to use
    ##
    executor: "CeleryExecutor"
    ## environment variables for the web/scheduler/worker Pods (for
```

```
airflow configs)
 #### Airflow - WebUI Configs
web:
 ## configs for the Service of the web Pods
 ##service:
   type: NodePort
# Airflow - Logs Configs
logs:
 persistence:
   enabled: true
# Airflow - DAGs Configs
dags:
 ## configs for the DAG git repository & sync container
 ##qitSync:
   enabled: true
   ## url of the git repository
   ##repo: "git@github.com:mboglesby/airflow-dev.git"
   ## the branch/tag/shal which we clone
   ##branch: master
   revision: HEAD
   ## the name of a pre-created secret containing files for ~/.ssh/
   #### NOTE:
   ## - this is ONLY RELEVANT for SSH git repos
   ## - the secret commonly includes files: id rsa, id rsa.pub,
known hosts
   ## - known hosts is NOT NEEDED if `git.sshKeyscan` is true
   ##sshSecret: "airflow-ssh-git-secret"
   ## the name of the private key file in your `git.secret`
   #### NOTE:
   ## - this is ONLY RELEVANT for PRIVATE SSH git repos
   ##
```

```
sshSecretKey: id rsa
      ## the git sync interval in seconds
      ##
      syncWait: 60
EOF
$ helm install airflow airflow-stable/airflow -n airflow --version 8.0.8
--values ./custom-values.yaml
...
Congratulations. You have just deployed Apache Airflow!
1. Get the Airflow Service URL by running these commands:
   export NODE PORT=$(kubectl get --namespace airflow -o
jsonpath="{.spec.ports[0].nodePort}" services airflow-web)
   export NODE IP=$(kubectl get nodes --namespace airflow -o
jsonpath="{.items[0].status.addresses[0].address}")
     echo http://$NODE_IP:$NODE_PORT/
2. Open Airflow in your web browser
```
2. 確認所有的氣流網墊都已啟動且正常運作。所有Pod可能需要幾分鐘的時間才能啟動。

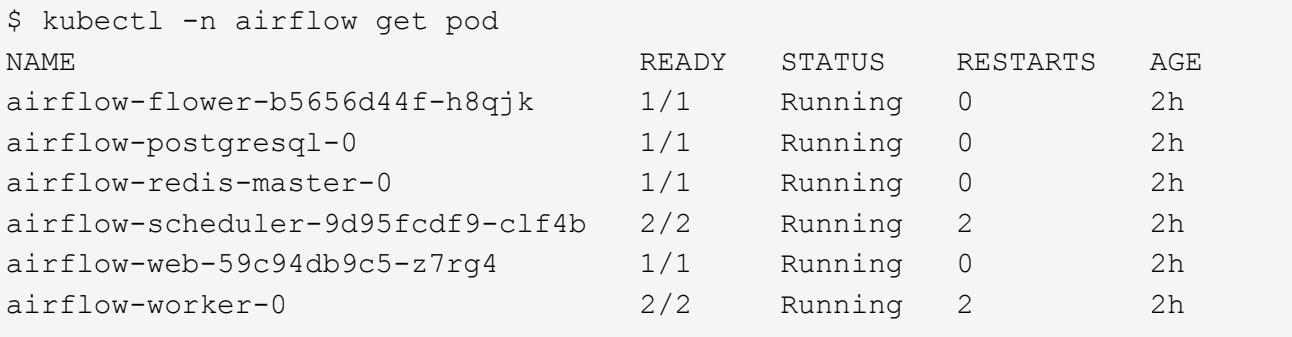

3. 請依照步驟1中使用Helm部署氣流時列印至主控台的指示、取得氣流Web服務URL。

```
$ export NODE PORT=$(kubectl get --namespace airflow -o
jsonpath="{.spec.ports[0].nodePort}" services airflow-web)
$ export NODE IP=$(kubectl get nodes --namespace airflow -o
jsonpath="{.items[0].status.addresses[0].address}")
$ echo http://$NODE_IP:$NODE_PORT/
```
4. 確認您可以存取氣流Web服務。

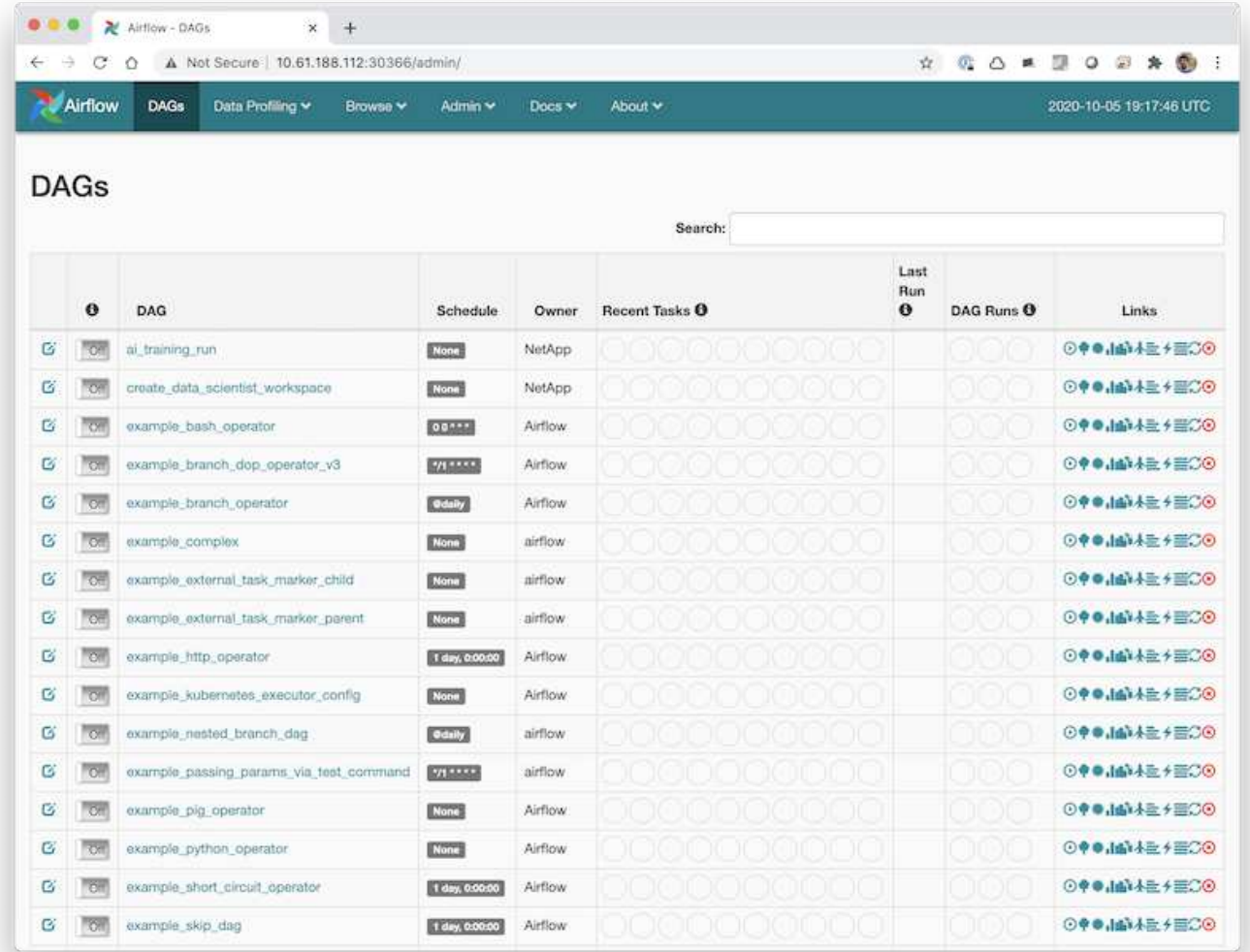

## <span id="page-5-0"></span>使用 **NetApp DataOps** 工具套件搭配氣流

。 ["](https://github.com/NetApp/netapp-dataops-toolkit/tree/main/netapp_dataops_k8s)[適用於](https://github.com/NetApp/netapp-dataops-toolkit/tree/main/netapp_dataops_k8s)[Kubernetes](https://github.com/NetApp/netapp-dataops-toolkit/tree/main/netapp_dataops_k8s)[的](https://github.com/NetApp/netapp-dataops-toolkit/tree/main/netapp_dataops_k8s)[NetApp DataOps](https://github.com/NetApp/netapp-dataops-toolkit/tree/main/netapp_dataops_k8s)[工具套件](https://github.com/NetApp/netapp-dataops-toolkit/tree/main/netapp_dataops_k8s)["](https://github.com/NetApp/netapp-dataops-toolkit/tree/main/netapp_dataops_k8s) 可搭配氣流一起使用。使用 NetApp DataOps Toolkit 搭配氣流、您可以將 NetApp 資料管理作業(例如建立快照和複本)整合 到由氣流協調的自動化工作流程中。

請參閱 ["](https://github.com/NetApp/netapp-dataops-toolkit/tree/main/netapp_dataops_k8s/Examples/Airflow)[氣流範例](https://github.com/NetApp/netapp-dataops-toolkit/tree/main/netapp_dataops_k8s/Examples/Airflow)["](https://github.com/NetApp/netapp-dataops-toolkit/tree/main/netapp_dataops_k8s/Examples/Airflow) NetApp DataOps Toolkit GitHub 儲存庫中的一節、詳細說明如何搭配氣流使用工具組。

#### 版權資訊

Copyright © 2024 NetApp, Inc. 版權所有。台灣印製。非經版權所有人事先書面同意,不得將本受版權保護文件 的任何部分以任何形式或任何方法(圖形、電子或機械)重製,包括影印、錄影、錄音或儲存至電子檢索系統 中。

由 NetApp 版權資料衍伸之軟體必須遵守下列授權和免責聲明:

此軟體以 NETAPP「原樣」提供,不含任何明示或暗示的擔保,包括但不限於有關適售性或特定目的適用性之 擔保,特此聲明。於任何情況下,就任何已造成或基於任何理論上責任之直接性、間接性、附隨性、特殊性、懲 罰性或衍生性損害(包括但不限於替代商品或服務之採購;使用、資料或利潤上的損失;或企業營運中斷),無 論是在使用此軟體時以任何方式所產生的契約、嚴格責任或侵權行為(包括疏忽或其他)等方面,NetApp 概不 負責,即使已被告知有前述損害存在之可能性亦然。

NetApp 保留隨時變更本文所述之任何產品的權利,恕不另行通知。NetApp 不承擔因使用本文所述之產品而產 生的責任或義務,除非明確經過 NetApp 書面同意。使用或購買此產品並不會在依據任何專利權、商標權或任何 其他 NetApp 智慧財產權的情況下轉讓授權。

本手冊所述之產品受到一項(含)以上的美國專利、國外專利或申請中專利所保障。

有限權利說明:政府機關的使用、複製或公開揭露須受 DFARS 252.227-7013(2014 年 2 月)和 FAR 52.227-19(2007 年 12 月)中的「技術資料權利 - 非商業項目」條款 (b)(3) 小段所述之限制。

此處所含屬於商業產品和 / 或商業服務(如 FAR 2.101 所定義)的資料均為 NetApp, Inc. 所有。根據本協議提 供的所有 NetApp 技術資料和電腦軟體皆屬於商業性質,並且完全由私人出資開發。 美國政府對於該資料具有 非專屬、非轉讓、非轉授權、全球性、有限且不可撤銷的使用權限,僅限於美國政府為傳輸此資料所訂合約所允 許之範圍,並基於履行該合約之目的方可使用。除非本文另有規定,否則未經 NetApp Inc. 事前書面許可,不得 逕行使用、揭露、重製、修改、履行或展示該資料。美國政府授予國防部之許可權利,僅適用於 DFARS 條款 252.227-7015(b) (2014年2月) 所述權利。

商標資訊

NETAPP、NETAPP 標誌及 <http://www.netapp.com/TM> 所列之標章均為 NetApp, Inc. 的商標。文中所涉及的所 有其他公司或產品名稱,均為其各自所有者的商標,不得侵犯。